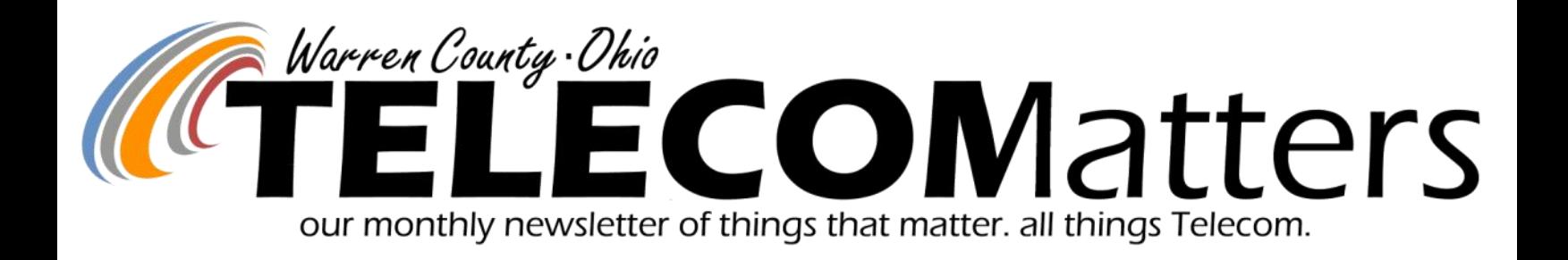

# A *Should I Read This?* Checklist

Luttes, I use a Warren County radio or MDC!

Lyes, I am a Warren County employee!

 $\Box$  Yes, I talk on a County-issued cell phone!

Tres, I am a Warren County Public Safety professional!

Lattes, I have an interest in WC Telecommunications!

#### What's With the New Name & Look?

SafetyNet is now Telecom Matters! In an effort makes for a lot of users who can benefit from to streamline our monthly happenings and respect your time, we're getting straight to the heart of the matter... Telecom matters that is! We understand that Telecom news isn't top of mind for a lot of our subscribers, but it's important content we need to push out to the **thousands of people who utilize our services… yes, thousands!** Remember, our users aren't just public safety agencies but also WC's Engineers Office, MRDD, WC Transit, local Public Works Departments,

and every Warren County office that has a desktop phone (just to name a few). That

knowing current Telecom projects, upcoming vendor presentations, and helpful tips & tricks for the hardware you use (radios, MDCs, desk phones, mobile phones, pagers, etc). By condensing our monthly 14+ page newsmagazine to a shorter newsletter, we hope it will be easier and quicker to digest the things that Telecom believes should matter to you each month! **Happy reading!**

*We are still happy to share Public Safety agency happenings to our email contacts and social media followers, just email Trainer Allison!*

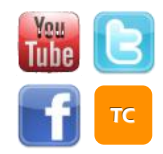

www.WarrenCountyTelecom.com | www.facebook.com/WarrenCountyTelecom | www.twitter.com/wcoh\_telecom | www.youtube.com/warrencountytelecom

Director 695-1318 paul.kindell@wcoh.net | CAD/RMS 695-2800 paul.bernard@wcoh.net | Data Systems 695-1810 gary.estes@wcoh.net Radio Systems 695-2860 gary.hardwick@wcoh.net | Telephony 695-1320 adela.dingman@wcoh.net | Training 695-2802 allison.lyons@wcoh.net

# Hey Verizon CADPage App Users!

*RELEVANT READER: Verizon CADPage app users who receive CAD / Custom Alerts on their mobile devices Telecom Contact: Paul Bernard [paul.bernard@wcoh.net](mailto:paul.bernard@wcoh.net) or 513.695.2800*

If you are a Verizon customer and use the CADPage app, delete the contents of the 'override location filter' to receive text messages from CAD. If you still have problems receiving CAD pages within the app after doing this, contact Paul Bernard.

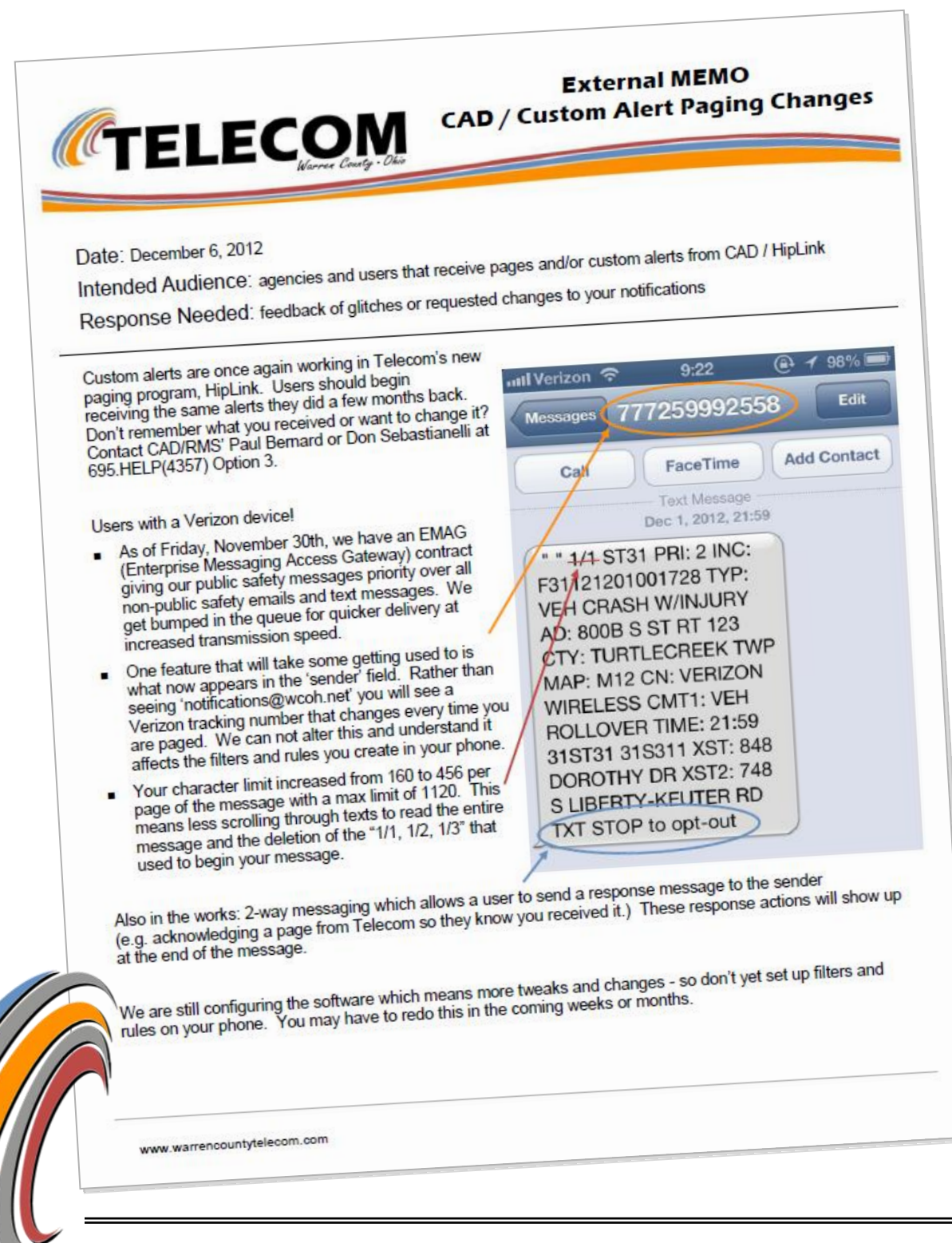

[Ch](http://warrencountytelecom.com/wp/wp-content/uploads/2012/02/HipLink-Paging-Flyer-120612.pdf)eck out some of the improvements to CAD / Custom Alert Pages now that we're back up and running! This is especially relevant to our subscribers with Verizon mobile phone service.

Click the MEMO for the full size PDF stored on our [website!](http://www.warrencountytelecom.com/wp)

What is a CAD / Custom Alert Page? It is incident data or a custom-typed message from Telecom or Dispatch to your mobile device or pager. It allows personnel to stay in the know whether they're on shift/near their MDC or not.

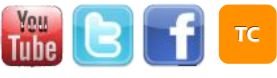

#### Radio Changes for 2013 You Asked! We're Delivering!

*RELEVANT READER: all radio users Telecom Contact: Nick or Glenn, Radio Systems*

With the upcoming switch to digital, this is a perfect time to tweak the buttons and functions of Warren County radios. After much polling and discussion, below are some changes coming your way the next time Nick and Glenn touch your radios!

Fire Radios

- **·** 1/2 second delay on emergency button will eliminate a lot of accidental bumps but was tested to ensure it won't delay intentional activations.
- ABC switch will revert back to quick access to Zones A-C instead of keypad lock.
- 1/2 second delay on soft keys and side buttons (except PTT) will make up for not having ABC keypad lock anymore.
- Additional TACs and MAYDAY channels
- Proposed and awaiting final approval: Consistent layout for all agencies with fewer duplicates and Zone C holding all your agency's user defined channels.

Law Radios

- Additional TACs
- Proposed and awaiting final approval: Consistent layout for all agencies with fewer duplicates and Zone C holding all your agency's user defined channels.

Printing ePCR Reports

*RELEVANT READER: Emergency Medical Personnel Telecom Contact: Paul Bernard or Scott Boschert*

Telecom Testimony *How [training videos](http://warrencountytelecom.com/wp/videos/radio-training-videos/) unlocked a mystery!*

#### Allison,

I don't always remember all the bells and whistles on the radios as I'm sure most users fall into. I ran into an issue with my keypad showing it was locked and for the life of me I couldn't remember how to unlock it. I knew [to] check out your YouTube videos… confident you have already addressed this function. I did a quick search for the right video and in seconds had not only been reminded of how to unlock it but how it got locked in the first place. Thank you for all your video work.

Sincerely,

Rick Murray, EMA

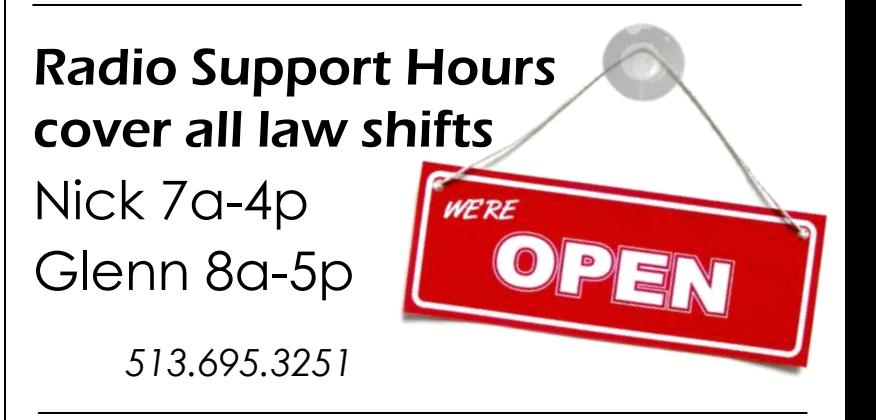

Originally setup to print "detailed" reports including the entire ECG strip, this was sending/printing 200+ page reports to hospitals. Zoll has improved the report generator to print a "summary" report of the monitor information and strip instead of the detailed report. Please report any issues to the help desk. [help@wcoh.net](mailto:help@wcoh.net?subject=Inquiry:%20Printing%20ePCR%20Reports) or 513.695.HELP

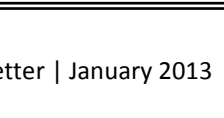

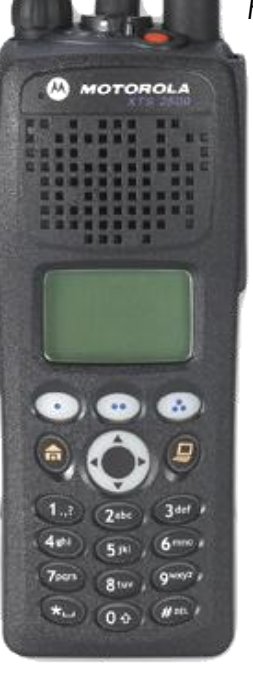

#### Telecom is One Call or Click Away!

Have questions or problems with a WCPSN/Gateway/ Central Resources program? Always call the Telecom Help

Desk at 513-695-HELP (4357) or email [help@wcoh.net](mailto:help@wcoh.net) to generate a ticket. Please do not contact Dispatch or Emergency Services as this is not their area of responsibility.

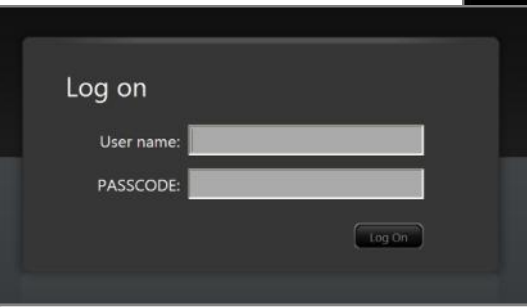

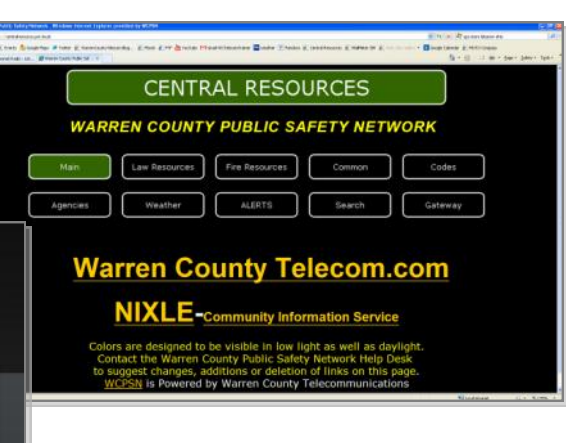

## IC Solutions: The Enforcer DVD available if you missed it

*RELEVANT READER: law enforcement Telecom Contact: Adela, Telephone division* Did you miss last month's demonstration of IC Solutions' The Enforcer program? Adela has the 1-hour footage of December 6th's walk through on DVD available for viewing.

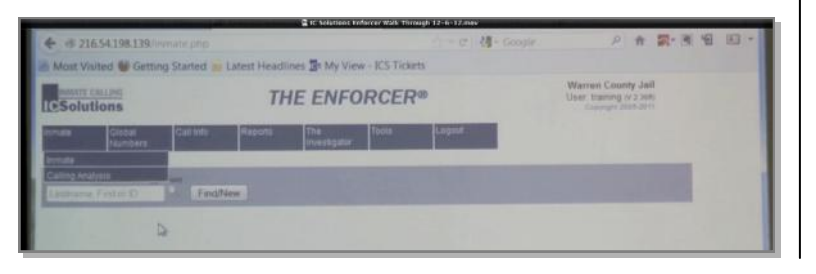

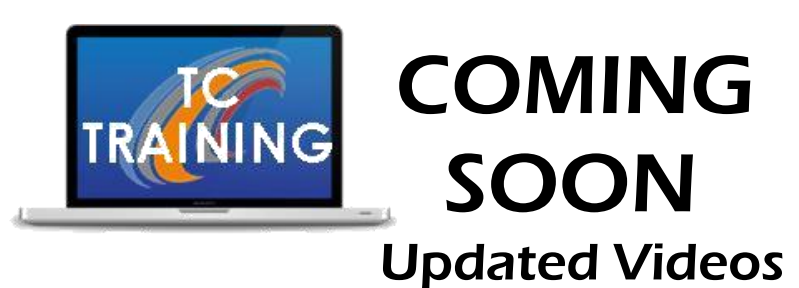

*Telecom Contact: Allison, Trainer* 

#### **Warren County Employee Desk Phones**

a tutorial on the buttons and functions of Mitel phones.

**Emergency Button** simplified explanation

**XTS2500 Anatomy** new programming/button configurations

## Submitting ePCR data to the State

*RELEVANT READER: EMS Personnel Telecom Contact: Paul Bernard or Scott Boschert*

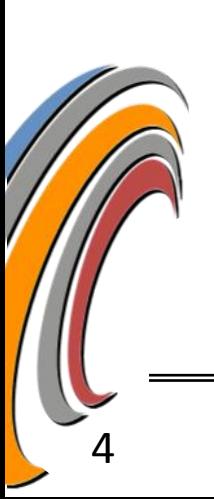

The Ohio Division of EMS will continue accepting EMSIRS-1 compliant reports from 2012 incidents since that is all Warren County's FireRMS is configured to send. However, any incident that starts after 12:00AM January 1st, 2013 must have the appropriate EMSIRS-2 data collected for future submissions via ePCR.

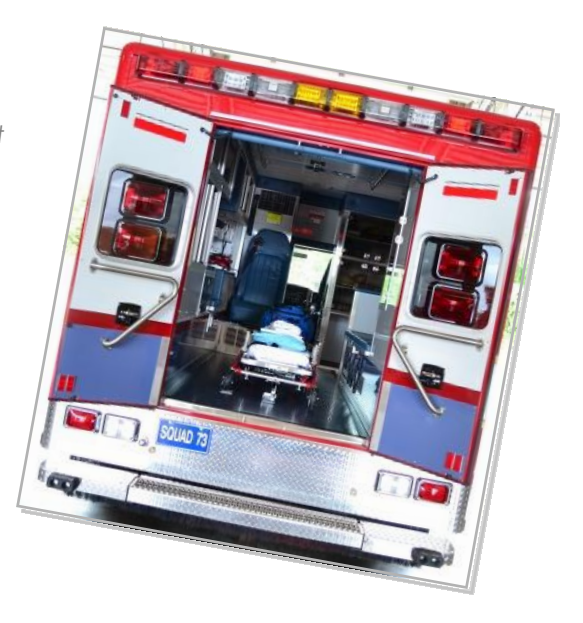

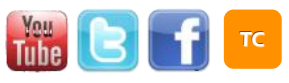

## ATTENTION VisionTEK/Frontline Users!

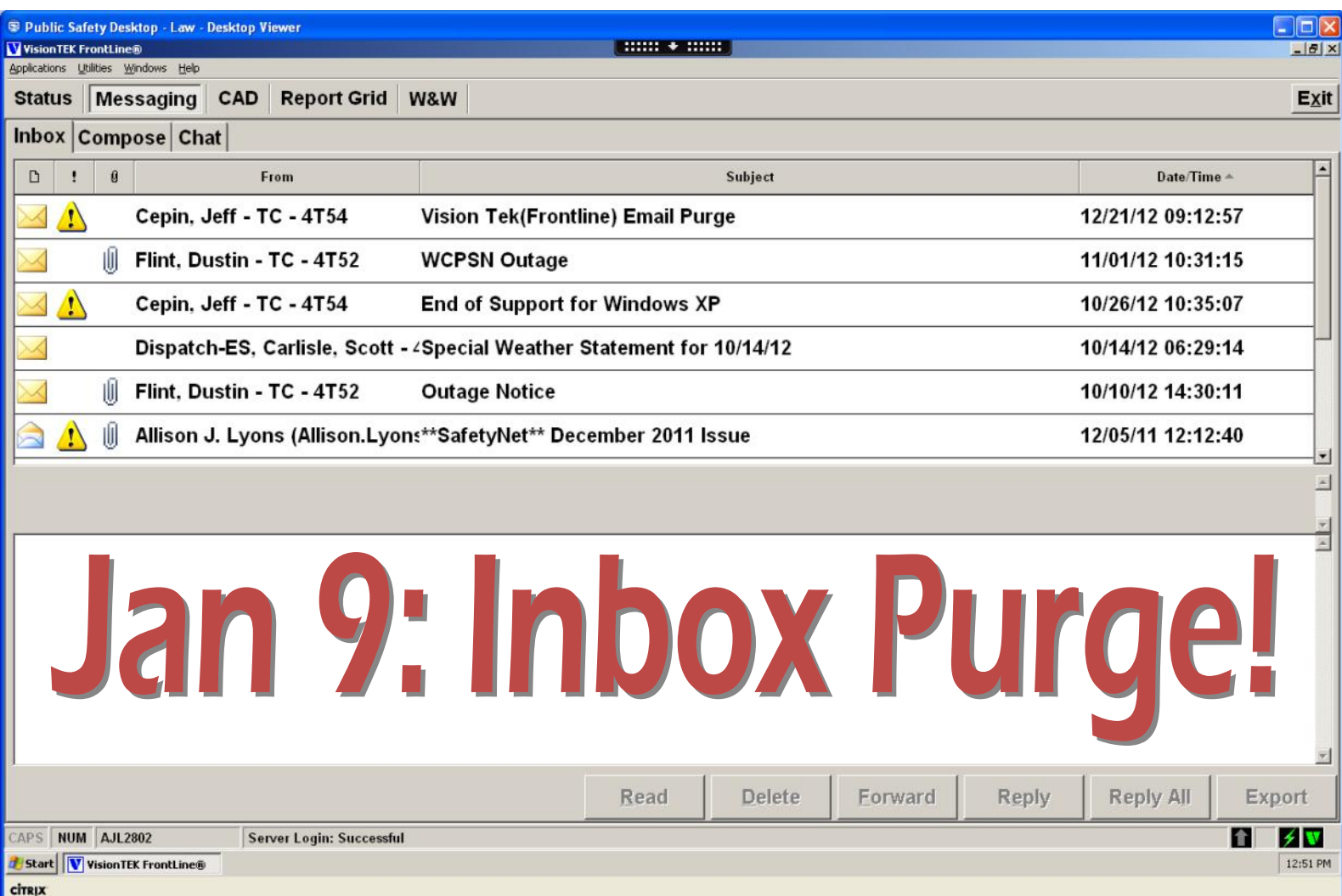

### Scheduled DST outage for a countywide inbox purge!

If you need to save messages, do the following BEFORE January 9th!

- 1. Highlight/copy the text from your message
- 2. Open a word processing software (Open Office Doc, Notepad, etc)
- 3. Paste the message text into the document & save.

Questions, contact the Data Systems Team at 513.695.3250